## Procedures cont...

The power of procedures comes from using one procedure again and again.

## to circle

pd repeat 180 [ fd 2 rt 2 ] end

## to torus

cg

; draw 36 circles each 10 degrees apart repeat 36 [ circle rt 10 ]

## end

Now close the procedures page using the keyboard shortcut **CTRL** + **F** 

Type the name of the procedure in the command center eg. **torus** 

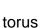

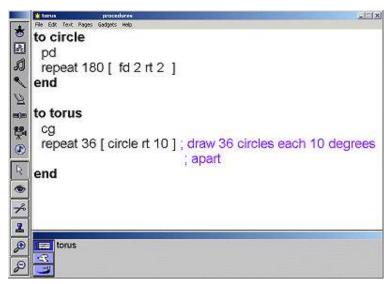

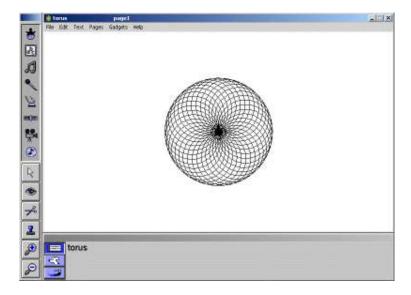